# Fact Sheet

# ONLINE CLIENT ACCESS Exceptionally secure, incredibily convenient portals

Access your financial documents 24/7 online when YOU need them

## About Portals

Our client portals are your secure connection to our firm. Through our website, you simply login with your unique user ID and password to access your financial documents 24/7, when it's convenient for you.

We designed our portals with you in mind. We know how busy you are running your business and your personal life—leaving little time to call or visit our office to request or exchange documents. Through your private portal, all you have to do is login at any time and from anywhere you have an internet connection to access, review, print, or exchange documents.

Portals simplify the process of communicating with us. Take a moment to review the value our advanced online platform offers you.

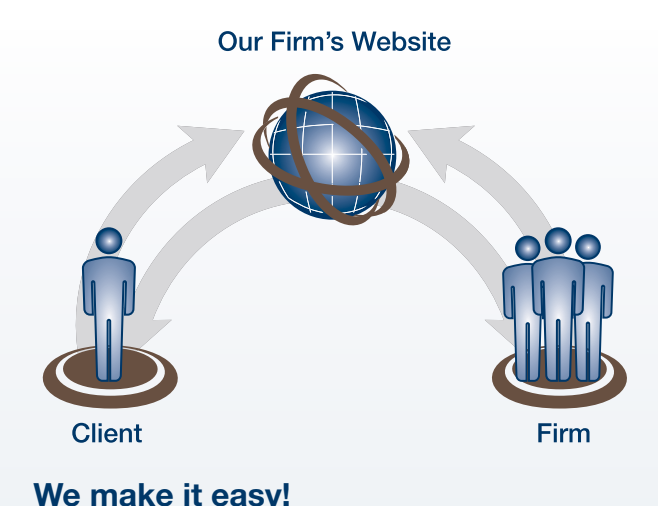

Access your financial documents within your private client portal at any time. We strive to make working with our firm as simple as possible.

# The Value of Portals

Life is busy. Who has time to manually drop off documents or even call to request needed files anymore? The convenience of portals is everywhere—from online banking to shopping—and now through your accounting professional. Consider the value of our advanced client portals:

- Access your account 24/7. You are not restricted by office hours. Enjoy online access anytime, anywhere.
- Rely on advanced data security. Portals are far more secure than sending documents back and forth via email.
- **Exchange docs and communicate with our firm in real time.** Via the portal, you can interact with firm staff immediately, and you are assured that you are always viewing current data.
- Enjoy a paperless process. Eliminate printing, faxing, and mailing documents. Portals allow you to work paper-free!

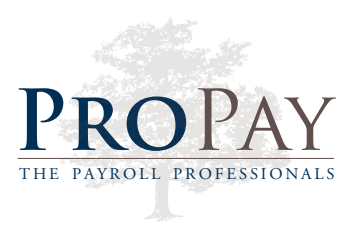

# How to Use Your Secure Client Portal

Follow these **four simple steps** to log in and access your tax information

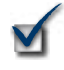

#### Step 1—Receive an Email that Your Tax Return is Ready

You will receive an email from us when your tax return is ready for review. Attached will be your invoice, making it convenient for you to pay us (see Step 4).

### Step 2—Log in to Your Portal

Visit **www.propayusa.com** and log in through our Client Center with your username and password (make sure to select the Client Login radio button). Once logged in, select the "My Tax Documents" link.

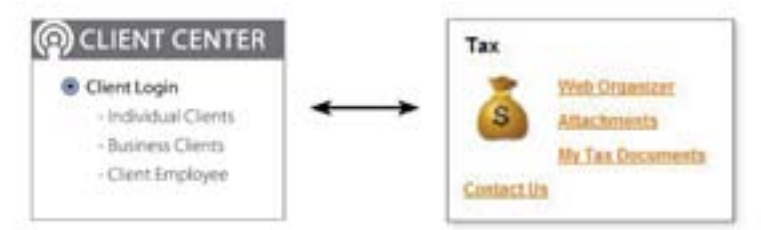

#### Step 3—Review, Sign, and Return

- Select the "2011 Archive Tax Return" PDF and review it carefully.
- If you approve, select the "2011TaxReturn-ActionRequired" PDF. Print and sign Form 8879 (Federal Return) and Form IT-8879. Note: If filing jointly, make sure both parties sign.
- Return the signed forms via fax, mail, or drop them by our office (contact info below). Note: If you have a balance due with your return or estimated payments due for 2012, you will need to stop by our office and pick them up.

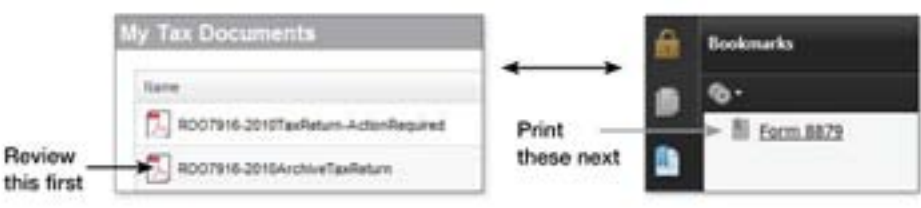

#### If you prefer...

Stop by our office and we'll have your E-File forms ready for you to sign. If applicable, your balance due coupons and/or estimated tax payment coupons will be ready as well.

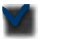

#### Step 4—Pay Your Invoice

Payment is due before we E-file your return. You may stop by, mail a check, or call with your credit card information.

PLEASE NOTE: In an effort to GO GREEN, we are trying to minimize printing a paper copy of your return unless requested. Your return will be available online when needed at www.propayusa.com.

## Contact Us Today

For more information on our services, please contact our firm. We are happy to discuss how we can help you meet your financial goals. We look forward to hearing from you.

Visit our website: **www.propayusa.com**

Give us a call: 973.948.7271

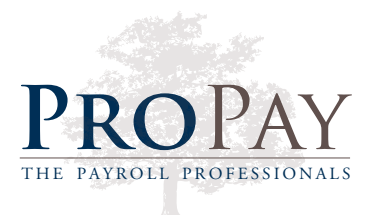